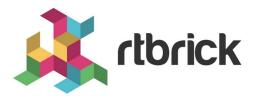

# **Managing Logs and Events**

Version 21.10.1, 01 November 2021

| Registered Address                                                  | Support             | Sales             |
|---------------------------------------------------------------------|---------------------|-------------------|
| 26, Kingston Terrace, Princeton,<br>New Jersey 08540, United States |                     |                   |
|                                                                     |                     | +91 80 4850 5445  |
| http://www.rtbrick.com                                              | support@rtbrick.com | sales@rtbrick.com |

©Copyright 2021 RtBrick, Inc. All rights reserved. The information contained herein is subject to change without notice. The trademarks, logos and service marks ("Marks") displayed in this documentation are the property of RtBrick in the United States and other countries. Use of the Marks are subject to RtBrick's Term of Use Policy, available at https://www.rtbrick.com/privacy. Use of marks belonging to other parties is for informational purposes only.

### **Table of Contents**

| 1. Managing Logs          |  |
|---------------------------|--|
| 1.1. Introduction         |  |
| 1.2. Viewing log events   |  |
| 1.3. Filtering log events |  |

## 1. Managing Logs

#### **1.1. Introduction**

In order to understand the RBMS log viewer it is key to understand the RBFS logging concept. RBFS stores log information in Brick Data Store (BDS) tables. The BDS is an in-memory database developed by RtBrick and optimized for the networking domain. The BDS log tables contain only the raw data of a log event. Exporters pass the raw data to a template string to create a human friendly log message.

By default RBFS exports log messages in GELF format. The Graylog Extended Logging Format (GELF) is a JSON representation of the Syslog protocol, with the option to add custom fields.

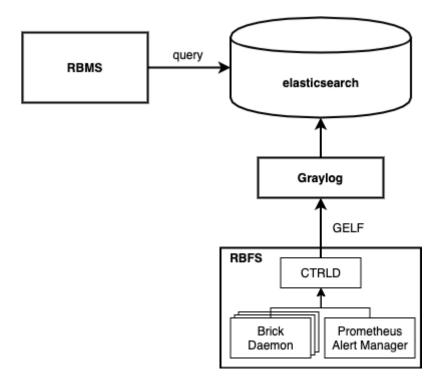

The CTRLD forms the egress node for all GELF messages. CTRLD receives log messages from brick daemons, augments the GELF message with the element name, element role, serial number and pod name and forwards it to the configured GELF endpoint. In addition, CTRLD receives all notification of the Prometheus Alert Manager running on the switch and translates them to GELF messages. Last but not least, CTRLD generates GELF messages to log events.

All messages are send to a configured GELF endpoint. The GELF endpoint stores the data in a central log database. The GELF message is already a structured message. Thus the endpoint does not have to create a log message into a structured record.

RBMS queries log events from the log management system to provide quick access

to log messages. In addition, RBMS links all log messages to the inventory records to quickly inspect the state of an element.

### **1.2. Viewing log events**

The log viewer reads log records from the Elasticsearch database. The query is formed from the resource inventory data and can be amended by the operator to fine-tune the result set. You can inspect the details of a log message in the RBMS UI.

To view the list of logs

1. Click the **Logs** tab. The list of all log events occurred in the network within the last five minutes having at least *WARNING* severity appears.

| Lo<br>View                                                                                              | -                                                                                             | sages from           | the switche           | es                                                   |                                           | À              | rlbrick |
|----------------------------------------------------------------------------------------------------|-----------------------------------------------------------------------------------------------|----------------------|-----------------------|------------------------------------------------------|-------------------------------------------|----------------|---------|
| Ima                                                                                                    | ges Invento                                                                                   | ry Metrics           | Jobs Logs             | Administration                                       | n                                         | -              | Logout  |
| Eve                                                                                                    | all log events occ                                                                            | urred in the network |                       |                                                      |                                           |                |         |
| Time Range                                                                                              |                                                                                               | Severity             | Filt                  | er                                                   |                                           |                |         |
| Search in last 5 minutes 🔶                                                                              |                                                                                               | Warning              | \$                    |                                                      |                                           | Filter         |         |
| Sel                                                                                                    | ect time range wi                                                                             | nen the event occure | ed Select mini        | num severity Add                                     | an additional filter expression           |                |         |
| Pod Name                                                                                                |                                                                                               | Element N            | ame                   | Module Name                                          | Limit                                     |                |         |
|                                                                                                    |                                                                                               |                      |                       |                                                      |                                           | 100 events 🗢   |         |
| Filt                                                                                                    | Filter for log events of the specified pod Filter for log events of the specified pod element |                      | events of the specifi | ed Filter for log events of the specified log module | Select the number of                      | returned items |         |
| - Ever                                                                                                  | nts                                                                                           |                      |                       |                                                      |                                           |                |         |
| ļ                                                                                                    | Issued At                                                                                     | Pod<br>Element       | Module<br>Messag      |                                                      |                                           |                |         |
| E 28-MAY-2020 rtbrick-pod 11dpv2   R 11:30:48.643 rtbrick LLDP interface ifp-0/0/26: Failed to handle u |                                                                                               |                      |                       |                                                      | 26: Failed to handle update of lldp inter | face object    |         |

2. Click the timestamp of the event that you want to view.

### 1.3. Filtering log events

To filter the list of logs

1. Click the **Logs** tab. The list of all log events occurred in the network appear.

#### Logs rlbrick View logs messages from the switches Logout Inventory Metrics Jobs Logs Administration Images Filter Time Range Severity Pod Name Search in last 15 minutes 💲 Warning ¢ pod1.blr Select time range when the event occured Select minimum severity Filter for log events of the specified pod Filter element\_name:"ll.podl.blr" Filter Enter filter query to search for certain elements only.

2. Specify the filter criteria to filter the log events.